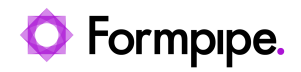

[Knowledgebase](https://support.formpipe.com/kb) > [Lasernet](https://support.formpipe.com/kb/lasernet) > [Lasernet General Information](https://support.formpipe.com/kb/lasernet-general-information) > [Lasernet not responding](https://support.formpipe.com/kb/articles/lasernet-not-responding-error-message-when-running-reports)  [error message when running reports](https://support.formpipe.com/kb/articles/lasernet-not-responding-error-message-when-running-reports)

## Lasernet not responding - error message when running reports

- 2021-06-29 - [Comments \(0\)](#page--1-0) - [Lasernet General Information](https://support.formpipe.com/kb/lasernet-general-information)

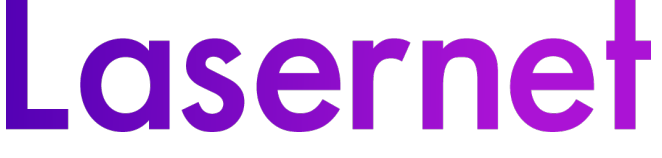

This article describes the solution for when users receive the following popup message:

There was no response from Lasernet, service may be stopped. Would you like to save to Failover preview list, to preview later when service will be available? No

**No** 

To resolve this issue, restart the Service and delete the cache.

Commit and deploy once again, and users shouldn't receive the error message.